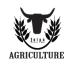

## **Farm Equipment Operators Entry**

County Verification Form

Exhibitor information and entry must be submitted online by September 6. This form is required to be uploaded with your online entry. A legal release must be signed and uploaded online with entry or mailed with a copy of your online receipt. For counties who hold the contest after September 6, you must email bherndon@tulsastatefair.com before September 6 to request submission of late entry. Click "Enable Editing" at the top to type in the fields below. Complete the required information then save document to your computer.

| For counties that held a farm operators contest:  I certify that the exhibitor listed below is one of the top four winners of our county contest and is eligible to enter the Junior Farm Equipment Operator contest held at the Tulsa State Fair: |        |                   |
|----------------------------------------------------------------------------------------------------|--------|-------------------|
| Exhibitor Name:                                                                                                    |        |                   |
| County that held the contest:                                                                                                    |        |                   |
| For counties where no county contest is held: I certify that the exhibitor listed below is eligible to enter the Junior Farm Equipment Operator contest held at the Tulsa State Fair:                                                              |        |                   |
| Exhibitor Name:                                                                                                    |        |                   |
| County Exhibitor is representing:                                                                                                    |        |                   |
| Digital conformation requires that you agree to the above information and you are the county fair official:                                                                                                    |        |                   |
| County Official:                                                                                                    |        | County ID Number: |
| Address:                                                                                                    |        |                   |
| City:                                                                                                    | State: | Zip:              |

- ✓ Save this completed document to your computer.
- ✓ Follow the steps below to upload this document with your online entry:
  - After you checkout your online entry cart, you will be directed to upload files. Compare the WEN# on the online receipt to the WEN# on the upload website to make sure you are uploading the correct files for each exhibitor.
  - 2. In the first box click "choose file" click on your saved document then click "open" and "upload" to upload the county verification form.
  - 3. The next box, upload the legal release, "choose file" select the legal release and then click "open" and "upload".
    - If you cannot sign and PDF and the legal release then you can mail in the legal release with a copy of the online receipt by September 10.
  - 4. Click "Done" and then "Done" to confirm. We will not receive the files unless you complete this final step.